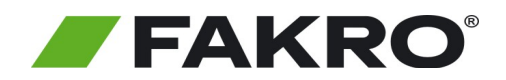

## **Instrukcja uruchomienia produktów FAKRO Z-Wave za pomocą Asystenta głosowego Google**

**Aby sterować Urządzeniami FAKRO Z-Wave za pomocą Google Home należy posiadać gateway FIBARO oraz skonfigurowany dostęp zdalny. Aby uruchomić asystenta postępuj zgodnie z poniższą instrukcją.**

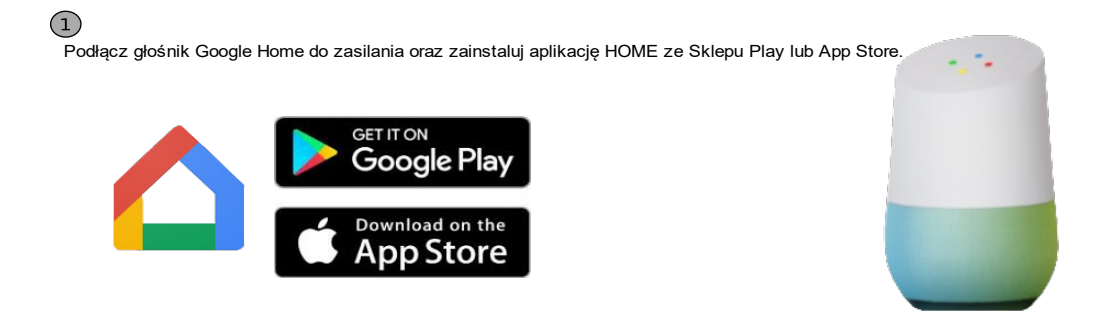

## **2. Pierwsze uruchomienie.**

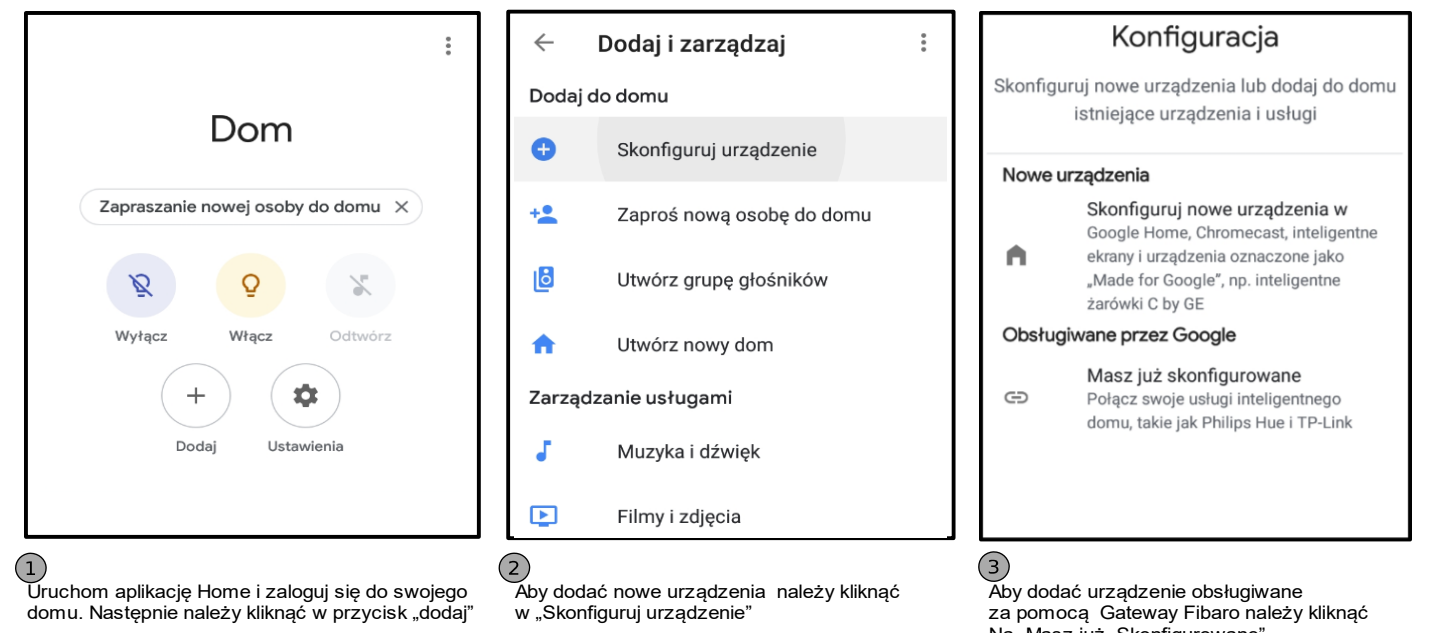

za pomocą Gateway Fibaro należy kliknąć Na "Masz już Skonfigurowane".

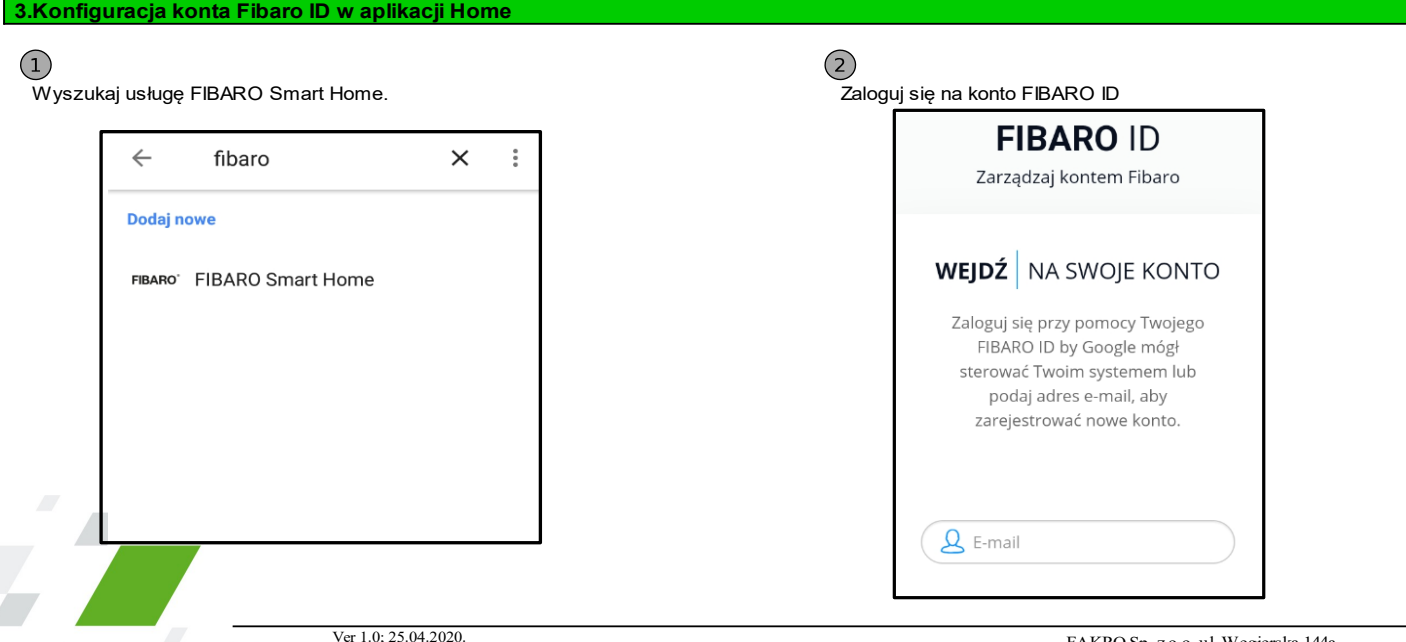

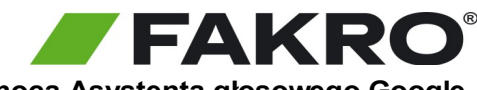

## **Instrukcja uruchomienia produktów FAKRO Z-Wave za pomocą Asystenta głosowego Google**

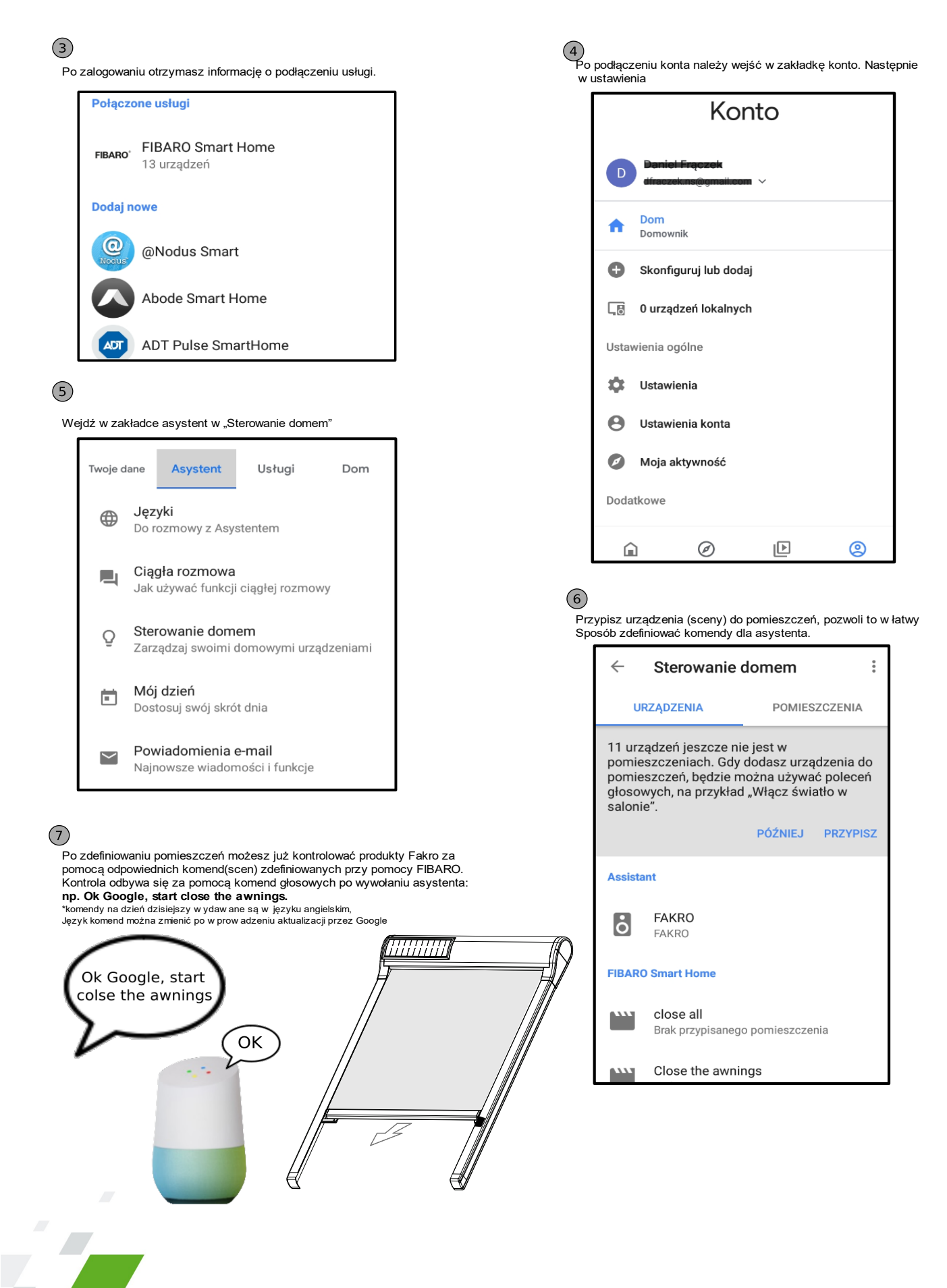